**Nazwa implementacji:** Układ pomiarowy Arduino - wizualizacja odczytów fotorezystora z wykorzystaniem diody RGB **Autor:** Krzysztof Bytow

**Opis implementacji:** Wizualizacja działania dodatkowych elementów zestawu modułu-interfejsu z układem Arduino. Wykorzystanie funkcji przetwornika analogowo-cyfrowego do budowy układów pomiarowych. Istota funkcjonowania i zastosowania fotorezystora. Konstruowanie i oprogramowanie układów do odczytu stanu czujnika na przykładzie interfejsu do pomiaru natężenia światła. Prezentacja wyników z wykorzystaniem diod elektroluminescencyjnych oraz diody RGB.

Schematy połączeń – sterowanie diodą RGB przy użyciu fotorezystora:

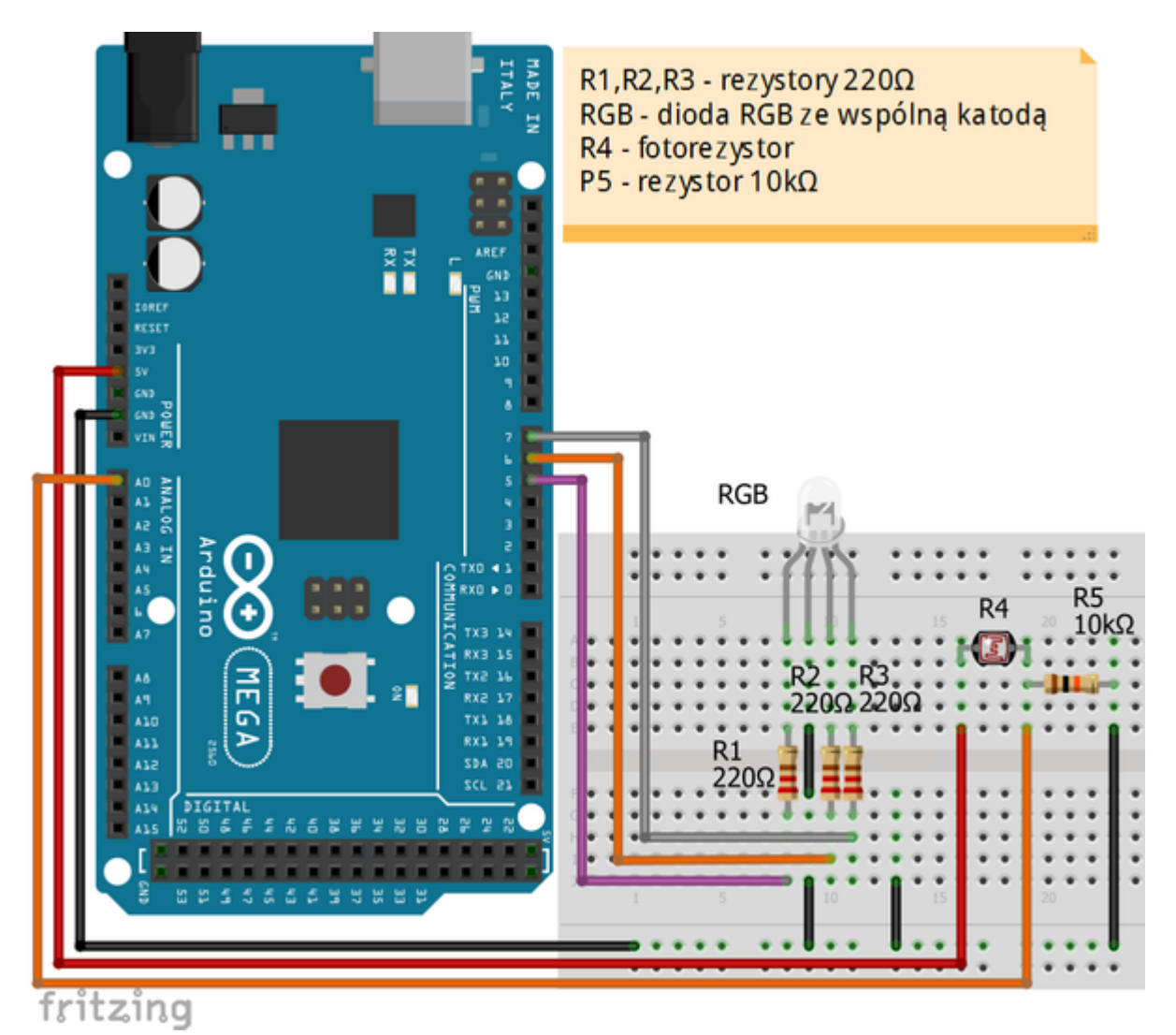

Uczeń/Uczennica po zestawieniu połączeń zgłasza nauczycielowi gotowość do sprawdzenia układu i wszystkich połączeń.

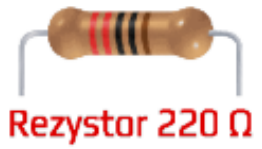

oznaczenie kodem barwnym rezystora 220 Ω →

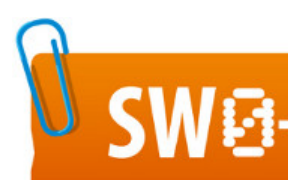

## SW04 STRATEGIA WOLNYCH I OTWARTYCH

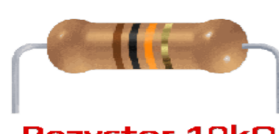

**Rezystor 10kΩ** ← oznaczenie kodem barwnym rezystora 10 kΩ

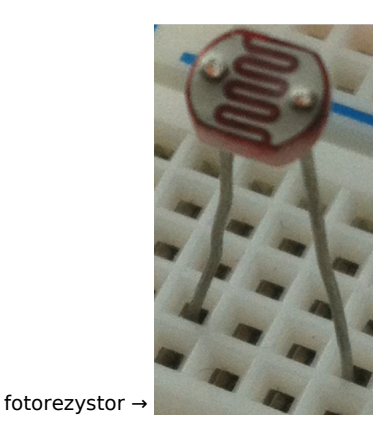

Uwaga! Przewód +5V można wpiąć bezpośrednio pod fotorezystor

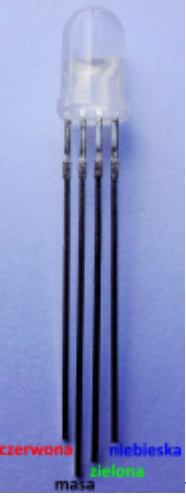

← opis wyprowadzeń diody RGB ze wspólną katodą

Kod implementacji

Poniższy kod pozwala na zmianę kolorów diody RGB, wykorzystując fotorezystor. W zależności od padającego oświetlenia zmieniamy odpowiednio kolor. Wartości 400 i 700 należy odpowiednio dostosować w zależności od panującego oświetlenia w pomieszczeniu.

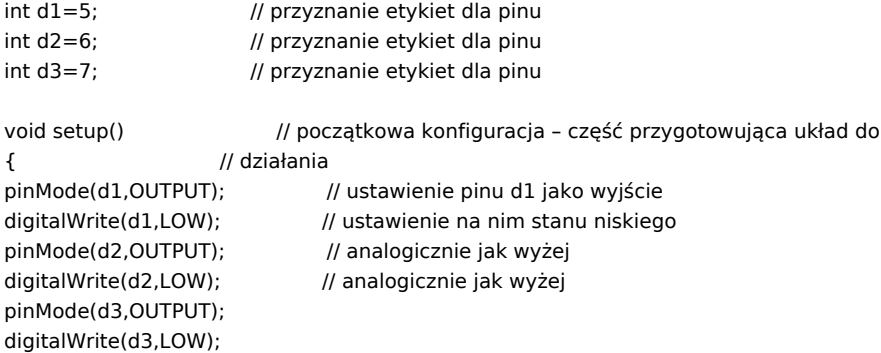

## }

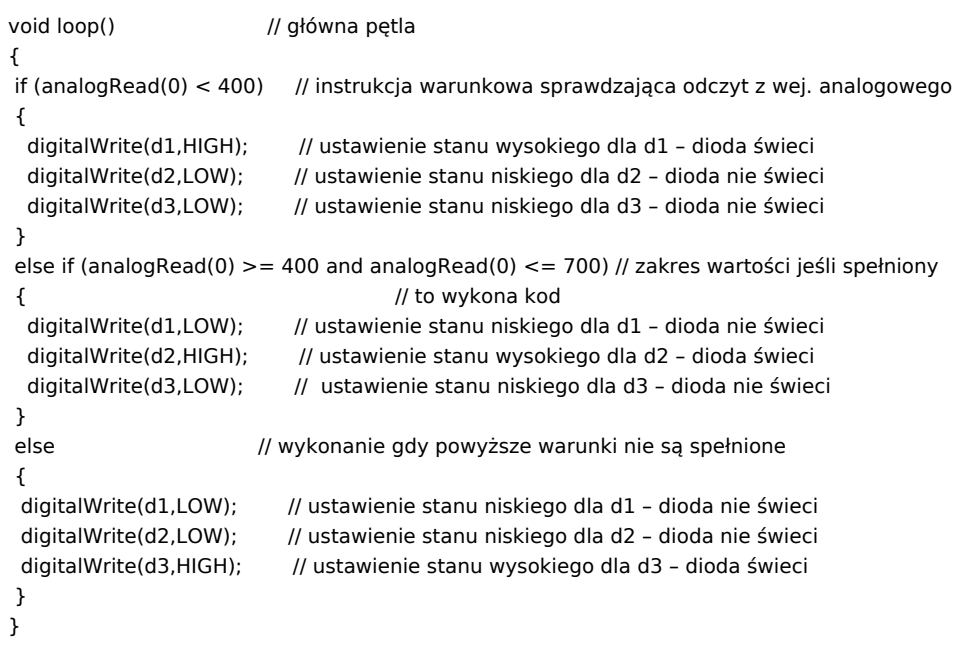

Film instruktażowy:

[http://youtu.be/OvK5Mgqva\\_w](http://youtu.be/OvK5Mgqva_w)